## **Releasing Protection of All Files**

Releases protection of all files.

*1* Select the playback mode.

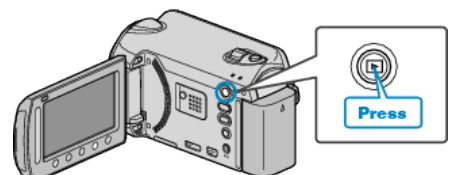

*2* Select video or still image mode.

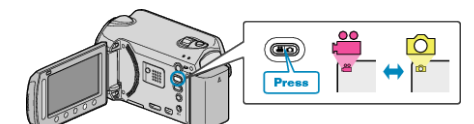

3 Touch is to display the menu.

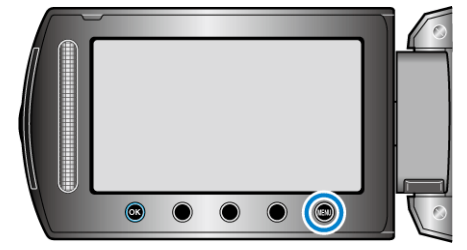

4 Select "EDIT" and touch  $\circledast$ .

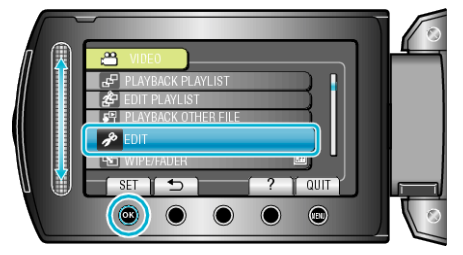

5 Select "PROTECT/CANCEL" and touch  $\circledast$ .

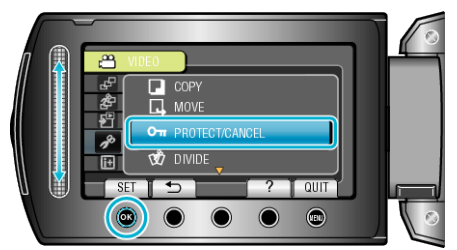

**6** Select "CANCEL ALL" and touch  $\otimes$ .

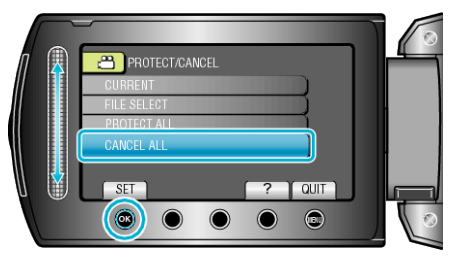

**7** Select "YES" and touch  $\circledcirc$ .

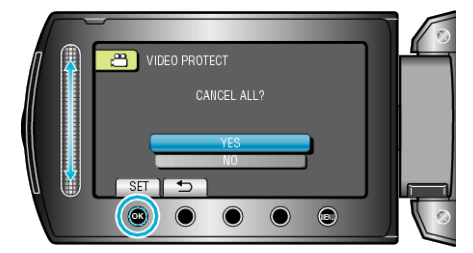

 $\bullet$  After setting, touch  $\circledast$ .